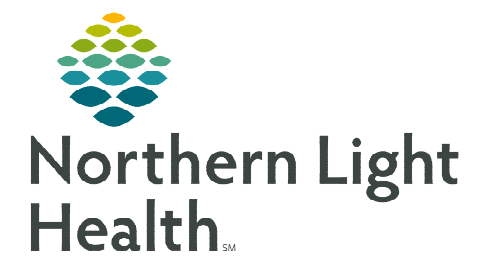

## **From the Office of Clinical Informatics Cerner Millennium Message Center – Out of Office March 23, 2023**

**Message Center in PowerChart allows users to set an out of office message which informs others prior to sending a message to the absent employee's inbox.** 

## **Turning on Out of Office**

- **STEP 1:** Within PowerChart, navigate to **Message Center**.
- **STEP 2:** Select the **Inbox** menu at the top of the screen.
	- **Select Manage Out of Office.** 
		- Out of Office Assistant opens.
- STEP 3: Select I am Currently Out of Office Until...
- **STEP 4:** Use the **calendar dropdowns** to choose your return date.
	- Senders are alerted you are out of office until the date selected and will have the option to send the message anyway.
- **NOTE: Selecting a return date does not turn off Out of Office automatically. This needs to be done manually, as outlined below.**

## **Turning off Out of Office**

- **STEP 1:** When you access Message Center while Out of Office is turned on, you will receive the pop-up message Out of office is currently on. Would you like to turn it off?
	- You then have the option to turn it off (Yes) or leave it on (No).
- **STEP 2:** To turn it off otherwise, navigate to **Message Center**.
- **STEP 3:** Select the **Inbox** menu at the top of the screen.
	- **Select Manage Out of Office.**
	- The Out of Office Assistant opens.
- STEP 4: Select I am Currently in the Office in the Out of Office Assistant window.

**For questions regarding process and/or policies, please contact your unit's Clinical Educator or Clinical Informaticist. For any other questions please contact the Customer Support Center at: 207-973-7728 or 1-888-827-7728.** 

## **PVINROX** Out of office is currently on. Would you like to turn it off? Yes No

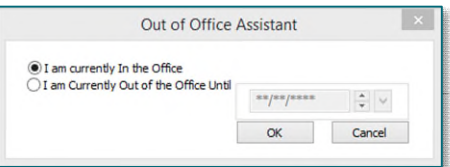

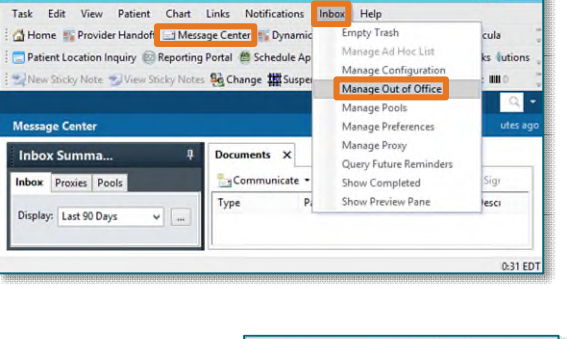

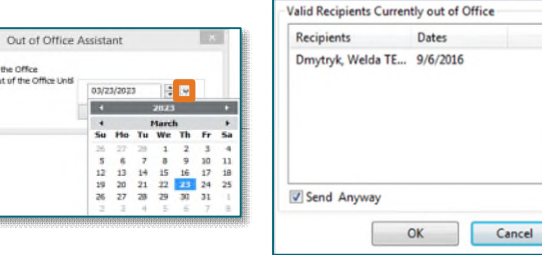